## **Instrucciones de Uso**

El presente formulario solo debe ser llenado y presentado por los contribuyentes persona jurídica, que precisan realizar la actualización de datos registrados en el Registro Único de Contribuyentes RUC.

Debe ser llenado a máquina, mediante medios computacionales o con letra imprenta, en caso de este último debe utilizarse bolígrafo de color negro o azul.

Los campos marcados con (\*) son obligatorios.

Se deben adjuntar al formulario de solicitud de actualización algunos documentos para acreditar determinados cambios, los cuales se detallan al final del presente documento.

## **Fecha de presentación:**

Marque la fecha de presentación del formulario ante la SET, cualquiera que sea la modalidad o mecanismo de presentación.

## **1- IDENTIFICADOR RUC**

El Contribuyente debe consignar el número de identificador RUC y el Dígito Verificador (DV); igualmente la razón o Denominación Social.

#### **2- NÚMERO DE ÍTEM EN EL QUE SOLICITA EL CAMBIO**

Debe marcar inicialmente con una "x", el ítem del formulario para el cual solicita el cambio o la actualización de los datos; para proceder posteriormente a llenar las casillas correspondientes.

No es necesario llenar todas las casillas del formulario, solo aquellas en las que requiera el cambio.

A continuación se describen las informaciones que podrán ser actualizadas por el Contribuyente.

## **3- DATOS GENERALES**

Marcar con una "x" el ítem 3 en la casilla 2 del formulario y luego complete los datos nuevos como sigue:

Escriba la nueva razón o denominación social de la empresa o el nombre de fantasía, según sea el caso.

## **4- DOMICILIO FISCAL**

Marcar con una "x" el ítem 4 en la casilla 2 del formulario y luego complete los datos nuevos como sigue:

- Registre la Dirección, indicando el Departamento, Distrito/Ciudad, Localidad/Compañía, Barrio.
- Indique en forma clara la dirección descriptiva del inmueble en el que se encuentra ubicado el domicilio de la persona jurídica, identificando la calle principal y las calles transversales de ubicación del mismo.
- Indique el número de la Casa, Departamento u oficina, informando el piso que este ocupa, en caso que el número del departamento no lo identifique; si la casa o departamento no tienen número, describa la ubicación del inmueble en el campo anterior.
- Registre los números telefónicos: hasta 3 números de teléfono.
- Marque con una "x" el padrón o cuenta corriente catastral y el número correspondiente al domicilio informado.
- Registre el nombre de la página web, en caso que requiera actualizarla.
- Fecha de cambio: Registre la fecha en la cuál realizó el cambio del domicilio.

#### **5- SUSPENSIÓN TEMPORAL DEL REGISTRO**

Marcar con una "x" el ítem 5 en la casilla 2 del formulario y luego complete los datos nuevos como sigue:

Esta casilla se refiere a la suspensión de la totalidad del registro en forma temporal, por los motivos que el contribuyente indique. Lene los datos correspondientes en el siguiente orden:

- Ingenios Azucareros y Cooperativas que industrializan productos agropecuarios: el mes de ABRIL (04).
- b. Industrias de Cervezas y Gaseosas, Compañías de Seguros y Reaseguros: el mes de JUNIO (06). c. Los demás contribuyentes en el mes de DICIEMBRE (12).

- **Fecha desde:** Se refiere a la fecha a partir de la cual solicita el contribuyente la suspensión del registro; esta fecha no puede ser anterior a la actual.
- **Fecha hasta:** Se refiere a la fecha hasta la cual el contribuyente solicita la suspensión del Registro; la fecha máxima es hasta un año.
- **Motivo:** Debe indicar en forma breve el motivo por el cuál se encuentra solicitando la suspensión del registro.

• **Fecha de Reactivación del Registro:** Esta fecha se debe solicitar cuando el contribuyente que haya solicitado con anterioridad la suspensión requiera interrumpirla; debe hacerse en todos los casos antes de la fecha hasta la cual solicitó la suspensión temporal del registro.

## **6- SUSPENSIÓN TEMPORAL DE LAS OBLIGACIONES**

Marcar con una "x" el ítem 6 en la casilla 2 del formulario y luego complete los datos nuevos como sigue:

Comprende la suspensión de las obligaciones que el contribuyente indique, se puede solicitar la suspensión temporal solo, para obligaciones cuyo período sea menor a un año.

NO PUEDE SOLICITARSE SUSPENSIÓN PARA OBLIGACIONES DE PERÍODO ANUAL.

Al finalizar el período de suspensión la SET activará automáticamente las obligaciones.

- **Obligación:** Describir el código y el nombre de la obligación que precisa suspender, para ubicar los datos de las obligaciones, consulte la tabla del ítem 10 de estas instrucciones.
- **Fecha desde:** Indicar la fecha a partir de la cual requiere que la obligación esté suspendida; esta fecha no puede ser anterior a la actual.
- **Fecha hasta:** Indicar la fecha hasta la cual requiere que la obligación quede suspendida; la fecha máxima es hasta un año.
- **Fecha de Reactivación de las Obligaciones:** Esta fecha se debe solicitar cuando el contribuyente que haya solicitado con anterioridad la suspensión de obligaciones requiera interrumpirla; debe hacerse en todos los casos antes de la fecha hasta la cual solicitó la suspensión temporal de la obligación.

# **7- TIPO DE SOCIEDAD**

Marcar con una "x" el ítem 7 en la casilla 2 del formulario y luego complete los datos nuevos como sigue:

Para cambiar la naturaleza de una sociedad marque con una "x" el nuevo tipo de sociedad e indique los siguientes datos:

## **Datos Cambio de Naturaleza:**

- **Clase de Documento:** Seleccione si la modificación se realizó a partir de escritura notarial o documento privado.
- **Nº de Registro Comercio:** Indique el número de inscripción en el Registro Público de Comercio.
- **Página:** Indique la página del Registro.
- **Fecha:** Indique la fecha del cambio de naturaleza que figura en el documento (Escritura notarial o documento privado).

## **8- CAMBIO DE MES DE CIERRE DEL EJERCICIO**

Marcar con una "x" el ítem 8 en la casilla 2 del formulario y luego complete los datos nuevos como sigue:

En el caso de requerir el cambio en el mes de cierre del ejercicio fiscal, marque el nuevo mes de cierre en el impuesto a la renta, teniendo en cuenta:

#### **9- ACTIVIDAD ECONÓMICA**

Marcar con una "x" el ítem 9 en la casilla 2 del formulario y luego complete los datos nuevos como sigue:

Para actualizar la **Actividad Económica Principal,** Indique la Actividad Económica Principal de la persona jurídica con el código y descripción correspondientes, de acuerdo a la tabla: Clasificador Paraguayo de Actividades Económicas. Consulte la tabla de actividades vigente en: www.set.gov.py

- **Actividad Económica Principal a Incluir:** Indique la nueva Actividad Económica Principal con el Código y la descripción correspondientes, de acuerdo con la tabla de actividades económicas vigente.
- **Actividad Económica Principal a Excluir:** Indique su actual Actividad Económica Principal con el Código que debe excluir, correspondiente.
- **Fecha de Cambio:** Indique la fecha de cambio de la actividad de la actividad económica.

Para actualizar la **actividad Secundaria,** Indique su actividad económica secundaria con el código correspondiente de acuerdo a la tabla de actividades vigente; este campo no es obligatorio y en él se pueden incorporar varias actividades económicas secundarias. Consulte la tabla de actividades económicas en: www.set.gov.py

El formulario presenta casillas para cambiar o incluir tres actividades económicas secundarias, si requiere informar otras debe llenar otro formulario.

## **10- OBLIGACIONES**

Marcar con una "x" el ítem 10 en la casilla 2 del formulario y luego complete los datos nuevos como sigue:

Para actualizar debe tener en cuenta la lista de obligaciones y señalar aquella en la que precise realizar los cambios de acuerdo a lo que requiera actualizar:

- **Incorporar:** Señale con una "x" la obligación que precise incluir.
- **Fecha:** Indique la fecha a partir de cuando será incorporada la obligación señalada.
- **Excluir:** Señale con una "x" la obligación que precise eliminar.
- **Fecha:** Indique la fecha a partir de cuando será eliminada la obligación señalada.

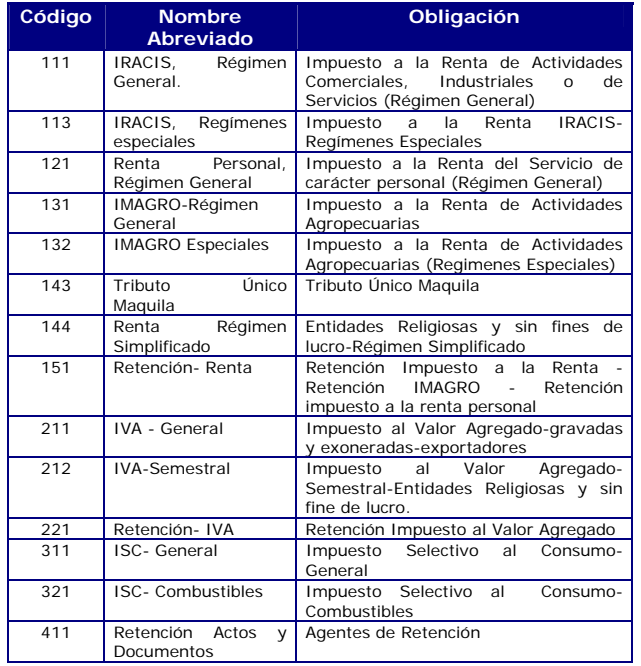

#### **11- REPRESENTANTE LEGAL**

Marcar con una "x" el ítem 11 en la casilla 2 del formulario y luego complete los datos nuevos como sigue:

Debe marcar con una "x" en la opción del tipo de cambio que realizará: Incluir o Excluir.

A continuación llene las casillas con los datos del Representante Legal:

Marcar con una "x" el ítem 13 en la casilla 2 del formulario y luego complete los datos nuevos como sigue:

- Socios personas físicas: registre los datos correspondientes a: primer apellido, segundo apellido, nombres.
- Documento de Identificación: Marque si es Cédula de Identidad, Carnet de Migración o Pasaporte, indique en la casilla siguiente el número del documento.
- Socios, Directores o Gerentes personas jurídicas: registre los datos correspondientes a razón o denominación social.
- Tipo de Documento: Marque si es RUC u Otro. Indique el Número del Documento que eligió, en caso de haber elegido RUC debe señalar el dígito verificador (DV).

- Llene los campos correspondientes a Primer Apellido, Segundo Apellido y Nombres.
- Dirección de correo electrónico (para asignar clave de acceso y mantener la comunicación oficial con la SET).
- Dirección, utilice el renglón para informar la dirección descriptiva del domicilio.
- Marque con x el tipo de documento de identificación: Cédula Identidad, Pasaporte o Carnet de Migración. Indique a continuación el número de documento de identificación.
- Indique marcando con "x" el documento de respaldo del nombramiento del representante legal: Escritura, Poder u Otro en este caso especificar el tipo de documento. A continuación indique el número de documento correspondiente al poder otorgado y la fecha del mismo, además el número de matrícula de escribano ante el cual se formalizó el mencionado documento.

Si requiere informar los datos de representantes legales adicionales, llene otro formulario.

# **12- ESTABLECIMIENTOS DEL CONTRIBUYENTE**

Marcar con una "x" el ítem 12 en la casilla 2 del formulario y luego complete los datos nuevos como sigue:

Marque con una "x" según el tipo de cambio que realizará: apertura, clausura de establecimiento o cambio de domicilio.

- Fecha: Indique la fecha en la cuál realizó el cambio: apertura, clausura o cambio de domicilio.
- Número: En caso de realizar clausura o cambio de domicilio del establecimiento indique el número del mismo que le fue asignado en el momento de inscribirse. En caso de realizar la apertura no llena este dato.
- Nombre de Fantasía: En caso de tener nombre de fantasía en su establecimiento complete este dato.
- Registre la Dirección, indicando el Departamento, Distrito/Ciudad, Localidad/Compañía /Barrio; el número de la casa, local u oficina, informando el piso que este ocupa, en caso que el número del departamento u oficina no lo identifique.
- Teléfono: escriba el número telefónico.
- Si lo requiere, puede indicar la actividad económica con el código correspondiente de acuerdo con la tabla vigente.

Si se trata de contribuyentes de **IMAGRO**, llene en cada una de estas casillas, los datos correspondientes a los bienes inmuebles sujetos al impuesto.

Si requiere mas casillas para informar cambios de establecimientos llene otro formulario.

**NOTA:** Si la actualización se refiere a la Clausura (baja) de uno o más establecimientos, recuerde que antes de la solicitud debió gestionar ante la SET la cancelación de los documentos timbrados que se encontraran vigentes para el establecimiento para el que solicita la baja.

## **13- DIRECTORES, GERENTES O SOCIOS**

Marque con una "x", el cambio que quiere realizar: Incluir o Excluir y llene las casillas con los datos de los socios:

# **14- SOCIEDADES VINCULADAS EN PROCESO DE ABSORCIÓN**

Marcar con una "x" el ítem 14 en la casilla 2 del formulario y luego complete los datos nuevos como sigue:

Si la persona jurídica que solicita la inscripción se encuentra vinculada con otras empresas en proceso Absorción de Sociedades y la empresa solicitante es la absorbente, proporcione los datos básicos de las empresas restantes que intervienen en el proceso (absorbidas), las cuales deben ser canceladas en el RUC; indique de éstas: el RUC, Razón o Denominación Social, el número de escritura de absorción y la fecha de la misma.

#### **15- OTRAS INFORMACIONES**

Marcar con una "x" el ítem 15 en la casilla 2 del formulario y luego complete los datos nuevos como sigue:

Marque con una "x" el cambio que solicita: Incluir o Excluir.

Luego marque con una "x" el ítem donde ocurrió el cambio si es Importador, Exportador o Beneficios Ley 285/93.

# **16- FIRMA**

El representante legal debidamente acreditado, debe firmar el formulario, realizar la aclaración de firma en forma clara y legible, confirmando que los datos consignados son correctos y completos.

#### **DOCUMENTOS REQUERIDOS PARA LA ACTUALIZACIÓN:**

Formulario oficial para inscripción de personas jurídicas, lleno y firmado por el representante legal de la persona jurídica.

Fotocopia de la escritura o documento donde conste el cambio de naturaleza, representante legal, cambio de socios, cesión de cuotas, o fusión por absorción de sociedades; si los socios nuevos no se encuentran inscritos en el RUC, debe presentar fotocopia autenticada de la cédula de identidad de cada uno de ellos.